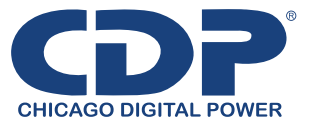

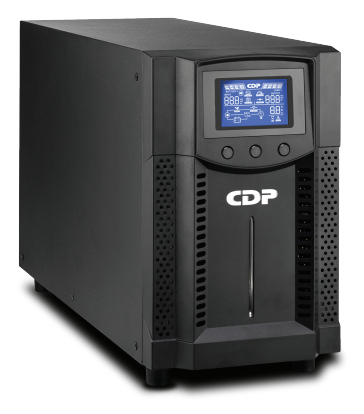

# **Tower Online UPS** UPO11-1/1.5/2/3AX

Uninterruptible Power Supply System

User Manual

# **Table of Contents**

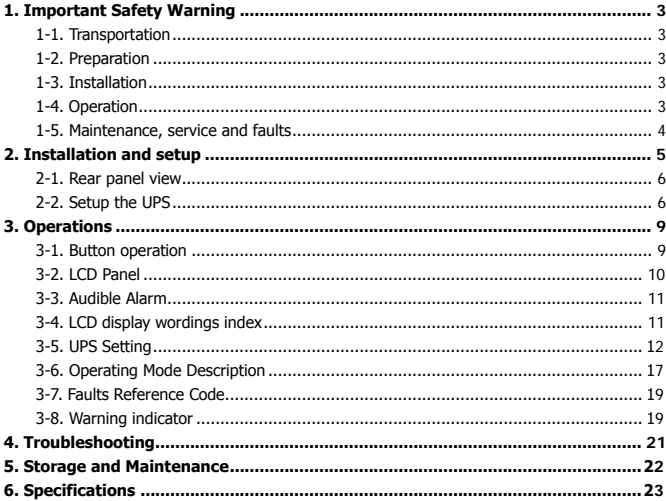

## **1. Important Safety Warning**

Please comply with all warnings and operating instructions in this manual strictly. Save this manual properly and read carefully the following instructions before installing the unit. Do not operate this unit before reading through all safety information and operating instructions carefully.

## **1-1. Transportation**

 Please transport the UPS system only in the original package to protect against shock and impact.

### **1-2. Preparation**

- Condensation may occur if the UPS system is moved directly from cold to warm environment. The UPS system must be absolutely dry before being installed. Please allow at least two hours for the UPS system to acclimate the environment.
- Do not install the UPS system near water or in moist environments.
- Do not install the UPS system where it would be exposed to direct sunlight or near heater.
- $\bullet$  Do not block ventilation holes in the UPS housing.

### **1-3. Installation**

- Do not connect appliances or devices which would overload the UPS system (e.g. laser printers) to the UPS output sockets.
- Place cables in such a way that no one can step on or trip over them.
- Do not connect domestic appliances such as hair dryers to UPS output sockets.
- The UPS can be operated by any individuals with no previous experience.
- Connect the UPS system only to an earthed shockproof outlet which must be easily accessible and close to the UPS system.
- Please use only VDE-tested, CE-marked mains cable (e.g. the mains cable of your computer) to connect the UPS system to the building wiring outlet (shockproof outlet).
- Please use only VDE-tested, CE-marked power cables to connect the loads to the UPS system.
- When installing the equipment, it should ensure that the sum of the leakage current of the UPS and the connected devices does not exceed 3.5mA.

## **1-4. Operation**

- Do not disconnect the mains cable on the UPS system or the building wiring outlet (shockproof socket outlet) during operations since this would cancel the protective earthing of the UPS system and of all connected loads.
- The UPS system features its own, internal current source (batteries). The UPS output sockets or output terminals block may be electrically live even if the UPS system is not connected to the building wiring outlet.
- In order to fully disconnect the UPS system, first press the OFF/Enter button to disconnect the mains.
- **•** Prevent no fluids or other foreign objects from inside of the UPS system.

## **1-5. Maintenance, service and faults**

- The UPS system operates with hazardous voltages. Repairs may be carried out only by qualified maintenance personnel.
- **Caution -** risk of electric shock. Even after the unit is disconnected from the mains (building wiring outlet), components inside the UPS system are still connected to the battery and electrically live and dangerous.
- Before carrying out any kind of service and/or maintenance, disconnect the batteries and verify that no current is present and no hazardous voltage exists in the terminals of high capability capacitor such as BUS-capacitors.
- Only persons are adequately familiar with batteries and with the required precautionary measures may replace batteries and supervise operations. Unauthorized persons must be kept well away from the batteries.
- **Caution -** risk of electric shock. The battery circuit is not isolated from the input voltage. Hazardous voltages may occur between the battery terminals and the ground. Before touching, please verify that no voltage is present!
- Batteries may cause electric shock and have a high short-circuit current. Please take the precautionary measures specified below and any other measures necessary when working with batteries:
	- -remove wristwatches, rings and other metal objects
	- $-$ use only tools with insulated grips and handles.
- When changing batteries, install the same number and same type of batteries.
- $\bullet$  Do not attempt to dispose of batteries by burning them. This could cause battery explosion.
- Do not open or destroy batteries. Escaping electrolyte can cause injury to the skin and eyes. It may be toxic.
- Please replace the fuse only with the same type and amperage in order to avoid fire hazards.
- Do not dismantle the UPS system.

## **2. Installation and setup**

**NOTE:** Before installation, please inspect the unit. Be sure that nothing inside the package is damaged. Please keep the original package in a safe place for future use. **NOTE:** There are two different types of online UPS: standard and long-run models. Please refer to the following model table.

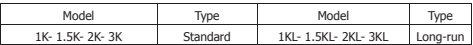

#### **2-1. Rear panel view**

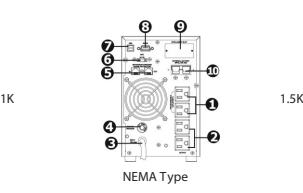

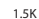

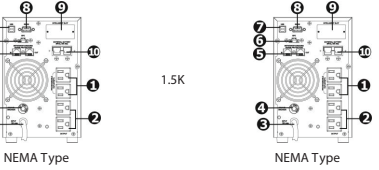

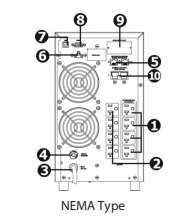

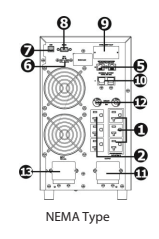

**2K**

- 1. Programmable outlets: connect to non-critical loads.
- 2. Output receptacles: connect to mission-critical loads.
- 3. AC input
- 4. Input circuit breaker
- 5. Network/Fax/Modem surge protection
- 6. Emergency power off function connector (EPO)
- 7. USB communication port
- 8. RS-232 communication port
- 9. SNMP intelligent slot
- 10.External battery connection (only available for L model)
- 11.Output terminal
- 12.Output circuit breaker
- 13.Input terminal

## **2-2. Setup the UPS**

- Before installing the UPS, please read below to select proper location to install UPS.
- 1. UPS should be placed on the flat and clean surface. Place it in an area away from vibration, dust, humidity, high temperature, flammable liquids, gases, corrosive and conductive contaminants. Install the UPS indoors in a clean environment, where it is away from window and door. Maintain minimum clearance of 100mm in the bottom of the UPS to avoid dust and high temperature.

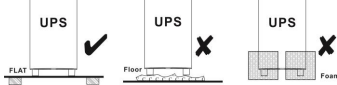

- 2. Maintain an ambient temperature range of 0ºC to 45ºC for UPS optimal operation. For every 5ºC above 45ºC, the UPS will derate 12% of nominal capacity at full load. The highest working temperature requirement for UPS operation is 50ºC.
- 3. It's required to maintain maximum altitude of 1000m to keep UPS normal operation at full load UPS. If it's used in high altitude area, please reduce connected load. Altitude derating power with connected loads for UPS normal operation is listed as below:

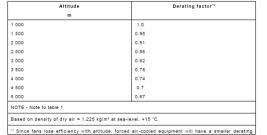

#### 4. Place UPS:

It's equipped with fan for cooling. Therefore, place the UPS in a well-ventilated area. It's required to maintain minimum clearance of 100mm in the front of the UPS and 300mm in the back and two sides of the UPS for heat dissipation and easy-maintenance.

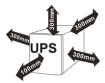

5. Connect To Transformer

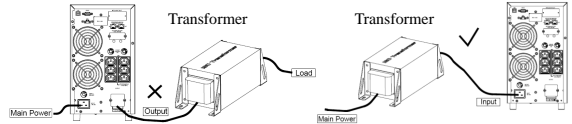

Please do NOT connect transformer to output of the UPS. Otherwise, it will cause UPS internal fault and force UPS to enter to fault mode. Please connect transformer to input of the UPS. 6. Connect to External Battery Pack

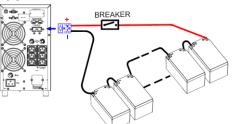

When connecting external battery packs, please be sure to connect polarity correctly. Connect positive pole of battery pack to positive pole of external battery connector in UPS and negative pole of battery pack to negative pole of external battery connector in UPS. Polarity misconnection will cause UPS internal fault. It's recommended to add one breaker between positive pole of battery pack and positive pole of external battery connector in UPS to prevent damage to battery packs from internal fault.

The required specification of breaker: voltage  $\geq 1.25$  x battery voltage/set: current  $\geq 50$ A

Please choose battery size and connected numbers according to backup time requirement and UPS specifications. To extend battery lifecycle, it's recommended to use them in the temperature range of 15ºC to 25ºC.

#### **Step 1: External battery connection**

Follow the right chart to make external battery connection.

#### **Step 2: UPS input connection**

Plug the UPS into a two-pole, three-wire, grounded receptacle only. Avoid using extension cords.

- For 200/208/220/230/240VAC models: The power cord is supplied in the UPS package.
- For 100/110/115/120/127VAC models: The power cord is attached to the UPS. The input plug is a NEMA 5-15P for 1K, 1KL, 1.5K and 1.5KL models, NEMA 5-20P for 2K and 2KL models.

**Note:** For Low voltage models: Check if the site wiring fault indicator lights up in LCD panel. It will be illuminated when the UPS is plugged into an improperly wired utility power outlet (Refer to Troubleshooting section). Please also install a circuit breaker (40A) between the mains and AC input in 3K model for safety operation.

#### **Step 3: UPS output connection**

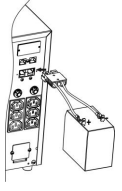

- For socket-type outputs, there two kinds of outputs: programmable outlets and general outlets. Please connect non-critical devices to the programmable outlets and critical devices to the general outlets. During power failure, you may extend the backup time to critical devices by setting shorter backup time for non-critical devices.
- For terminal-type input or outputs, please follow below steps for the wiring configuration: a) Remove the small cover of the terminal block
	- b) Suggest using AWG14 or 2.1mm<sup>2</sup> power cords. Suggest using AWG12-10 or
	- $3.3$ mm<sup>2</sup>-5.3mm<sup>2</sup> power cords for NEMA type.
	- c) Upon completion of the wiring configuration, please check whether the wires are securely affixed.
	- d) Put the small cover back to the rear panel.

### **Step 4: Communication connection Communication port:**

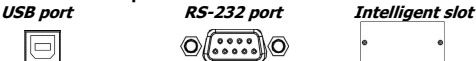

To allow for unattended UPS shutdown/start-up and status monitoring, connect the communication cable one end to the USB/RS-232 port and the other to the communication port of your PC. With the monitoring software installed, you can schedule UPS shutdown/start-up and monitor UPS status through PC.

The UPS is equipped with intelligent slot perfect for either SNMP or AS400 card. When installing either SNMP or AS400 card in the UPS, it will provide advanced communication and monitoring options.

#### **Step 5: Network connection Network/Fax/Phone surge port**

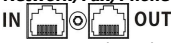

Connect a single modem/phone/fax line into surge-protected "IN" outlet on the back panel of the UPS unit. Connect from "OUT" outlet to the equipment with another modem/fax/phone line cable.

## **Step 6: Disable and enable EPO function**

Keep the pin 1 and pin 2 closed for UPS normal operation. To activate EPO function, cut the wire between pin 1 and pin 2.

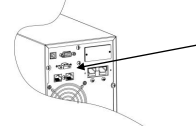

It's in closed status for UPS normal operation.

## **Step 7: Turn on the UPS**

Press the ON/Mute button on the front panel for two seconds to power on the UPS.

Note: The battery charges fully during the first five hours of normal operation. Do not expect full battery run capability during this initial charge period.

#### **Step 8: Install software**

For optimal computer system protection, install UPS monitoring software to fully configure UPS shutdown. Use supplied RS-232 or USB communication cable to connect RS-232/USB port of UPS and RS-232/USB port of PC. Then, follow below steps to install monitoring software.

- 1. Insert the included installation CD into CD-ROM drive and then follow the on-screen instructions to proceed software installation. If there no screen shows 1 minute after inserting the CD, please execute setup.exe file for initiating software installation.
- 2. Follow the on-screen instructions to install the software.
- 3. When your computer restarts, the monitoring software will appear as an orange plug icon located in the system tray, near the clock.

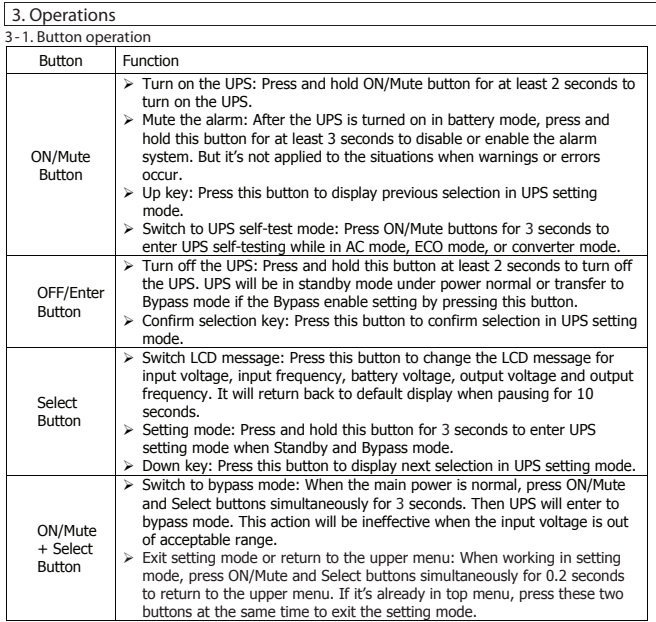

## **3-2. LCD Panel**

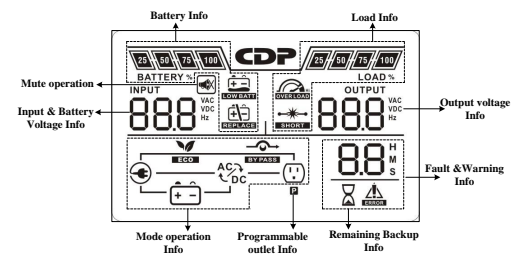

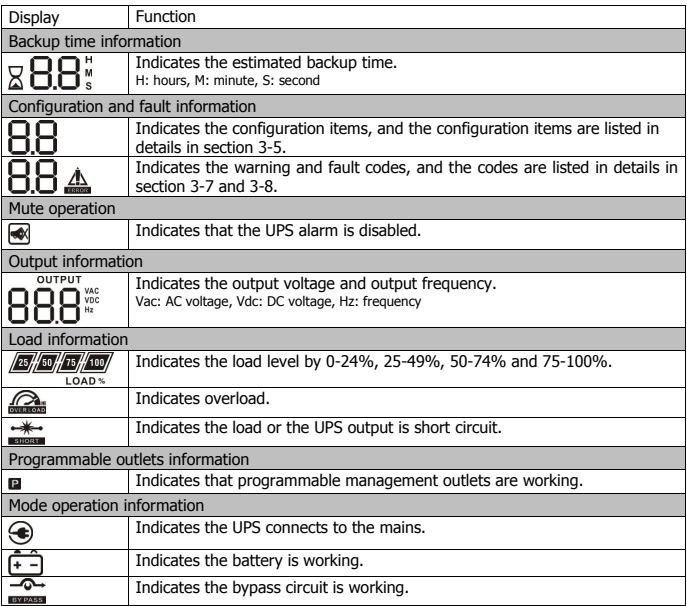

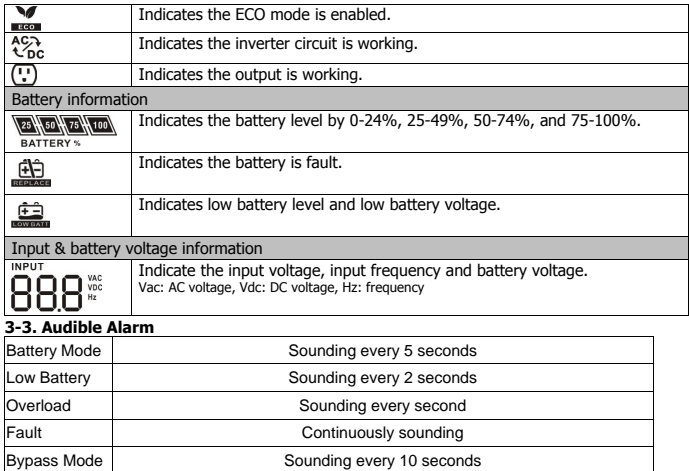

## **3-4. LCD display wordings index**

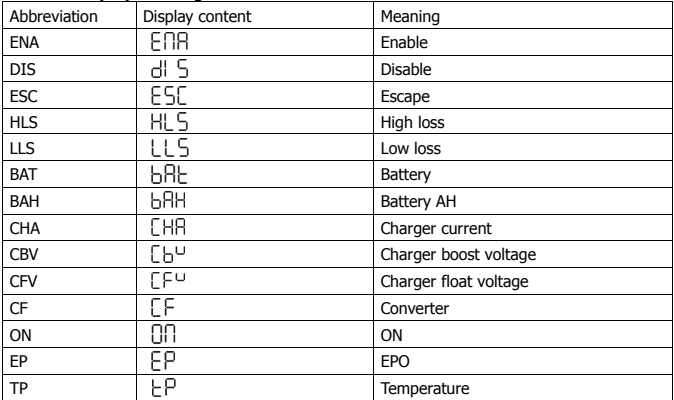

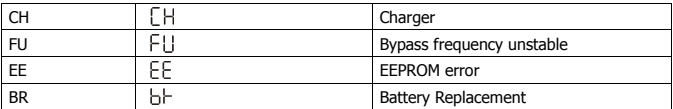

## **3-5. UPS Setting**

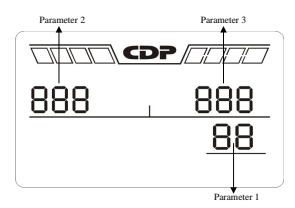

There are three parameters to set up the UPS.

Parameter 1: It's for program alternatives. Refer to below table.

Parameter 2 and parameter 3 are the setting options or values for each program.

## **01: Output voltage setting**

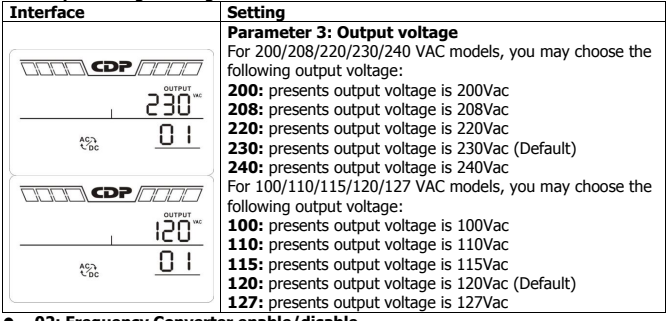

# **02: Frequency Converter enable/disable**

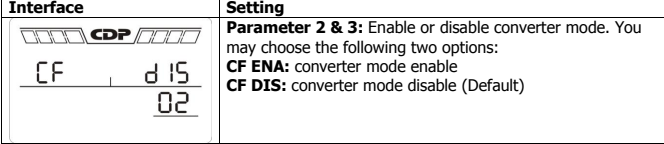

## **03: Output frequency setting**

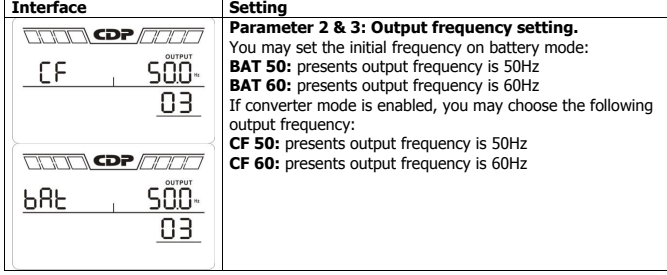

# **04: ECO enable/disable**

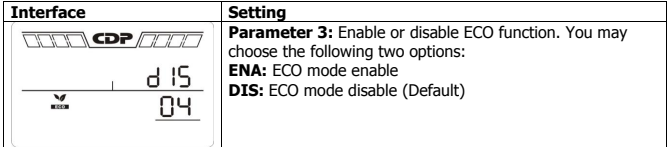

## **05: ECO voltage range setting**

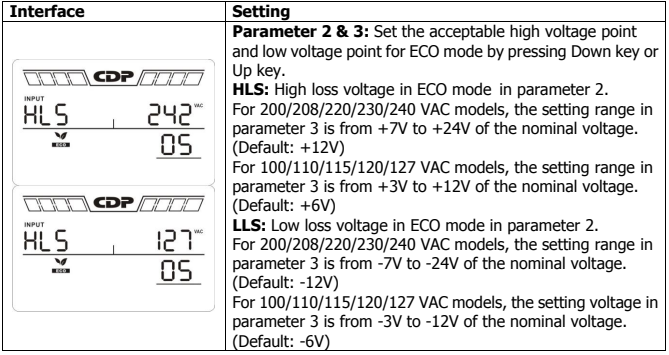

## **06: Bypass enable/disable when UPS is off**

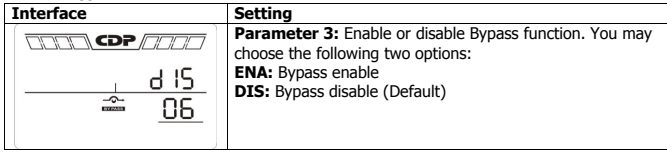

## **07: Bypass voltage range setting**

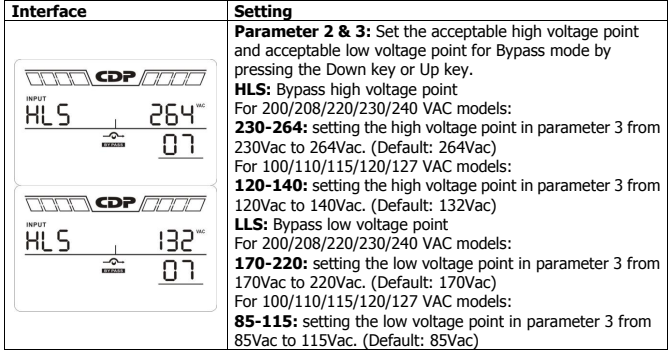

## **08: Bypass frequency range setting**

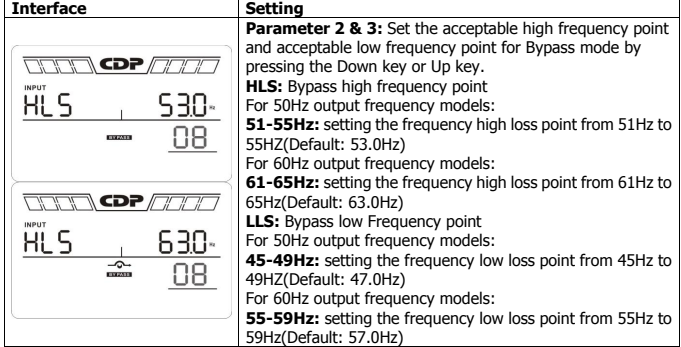

## **09: Programmable outlets enable/disable**

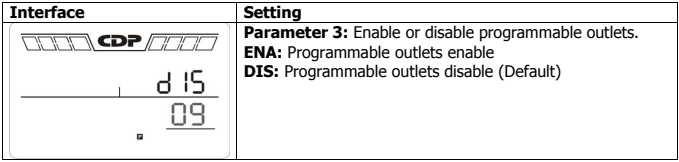

#### **10: Programmable outlets setting**

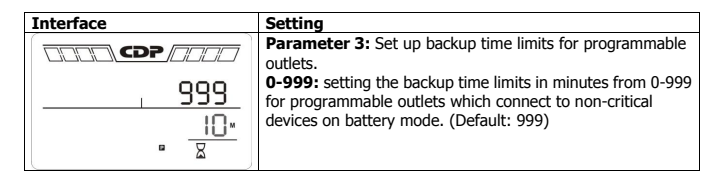

## **11: Autonomy limitation setting**

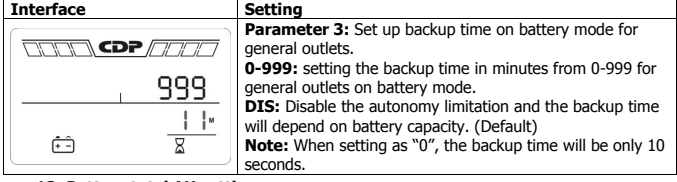

#### **12: Battery total AH setting**

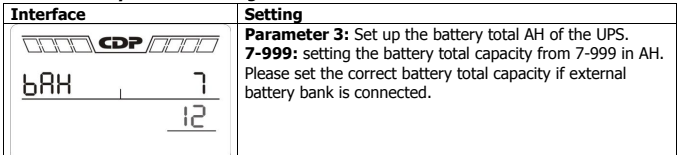

## **13: Charger maximum current setting**

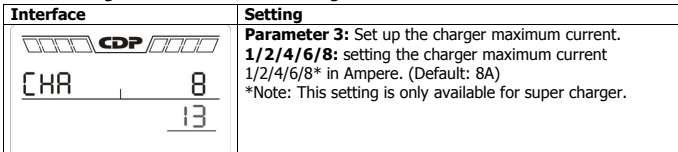

## **14: Charger Boost voltage setting**

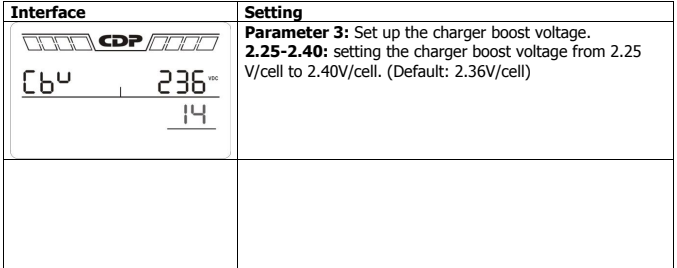

#### **15: Charger Float voltage setting**

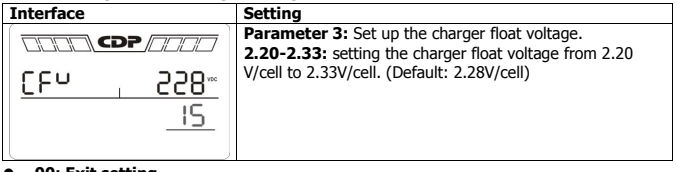

## **00: Exit setting**

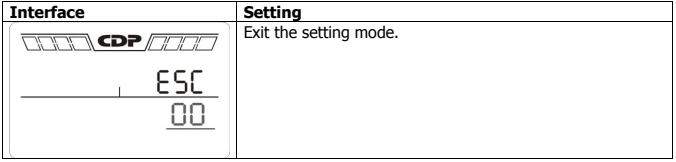

## **3-6. Operating Mode Description**

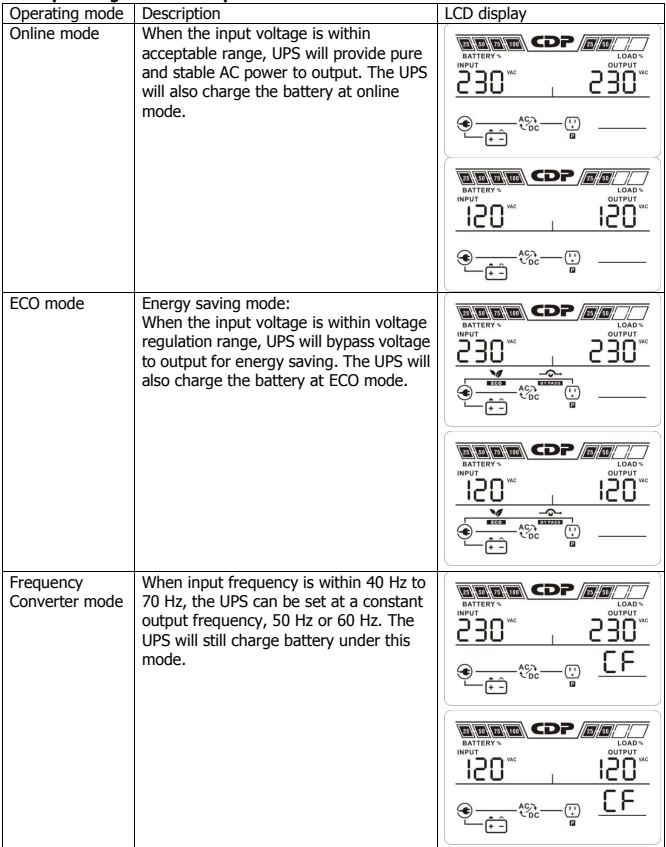

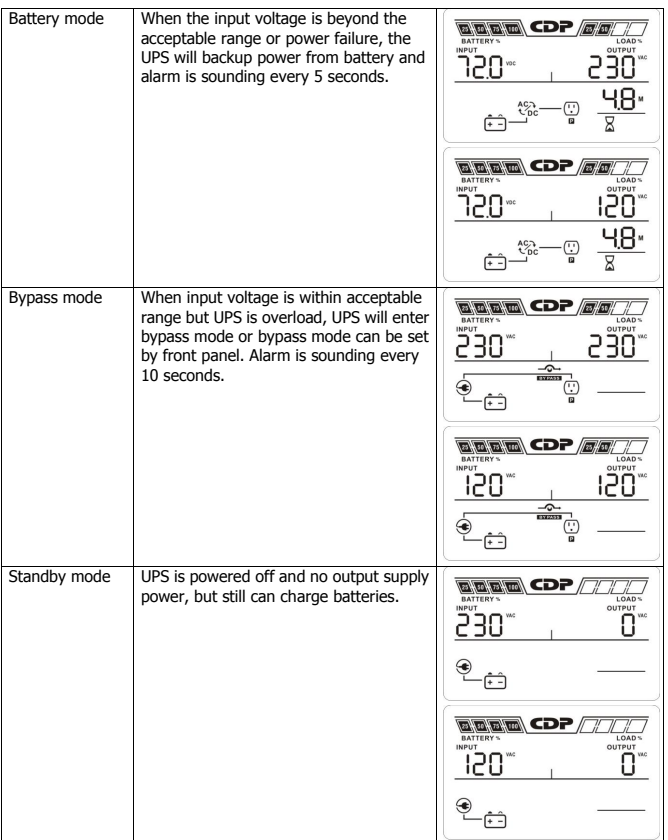

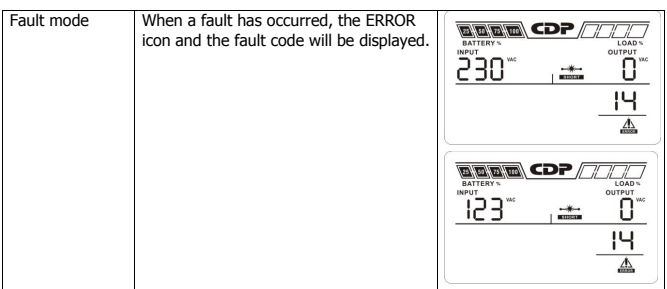

## **3-7. Faults Reference Code**

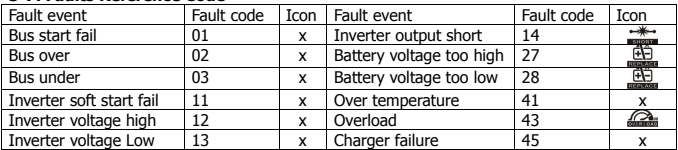

## **3-8. Warning indicator**

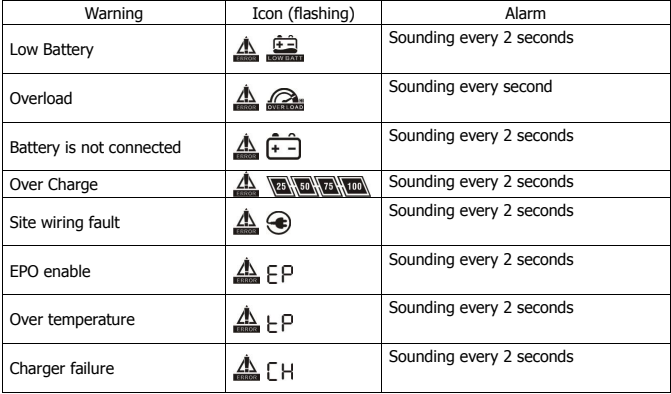

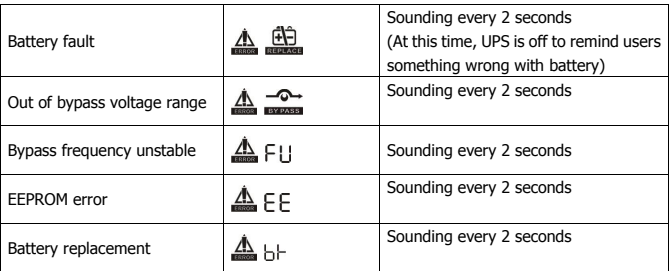

**NOTE:** "Site Wiring Fault" function can be enabled/disabled via software. Please check software manual for the details.

If the UPS system does not operate correctly, please solve the problem by using the table below.

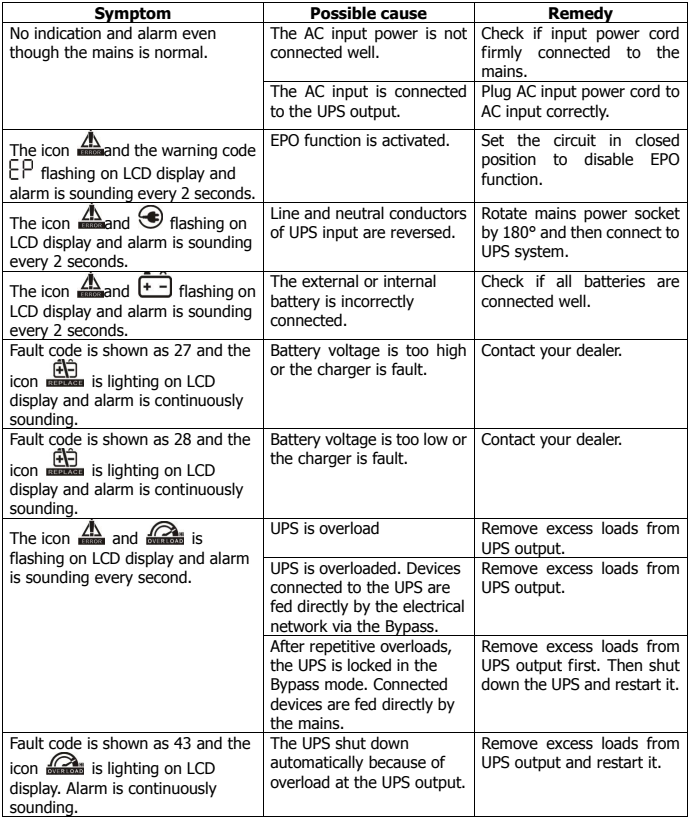

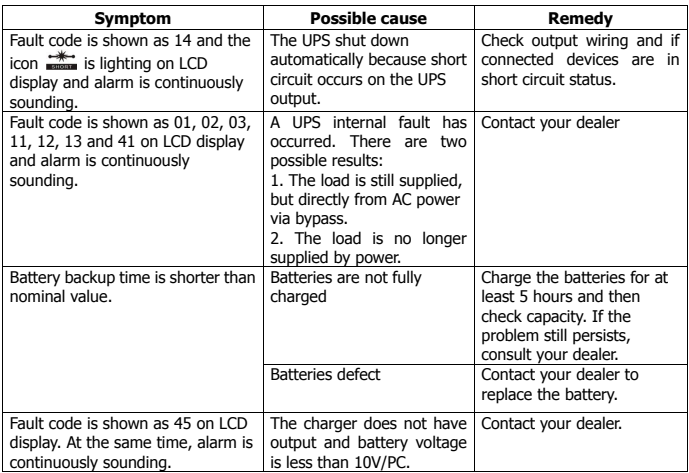

# **5. Storage and Maintenance**

## **Operation**

The UPS system contains no user-serviceable parts. If the battery service life (3~5 years at 25°C ambient temperature) has been exceeded, the batteries must be replaced. In this case, please contact your dealer.

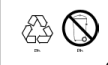

Be sure to deliver the spent battery to a recycling facility or ship it to your dealer in the replacement battery packing material.

## **Storage**

Before storing, charge the UPS 5 hours. Store the UPS covered and upright in a cool, dry location. During storage, recharge the battery in accordance with the following table:

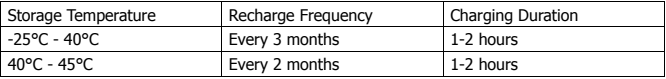

# **6. Specifications**

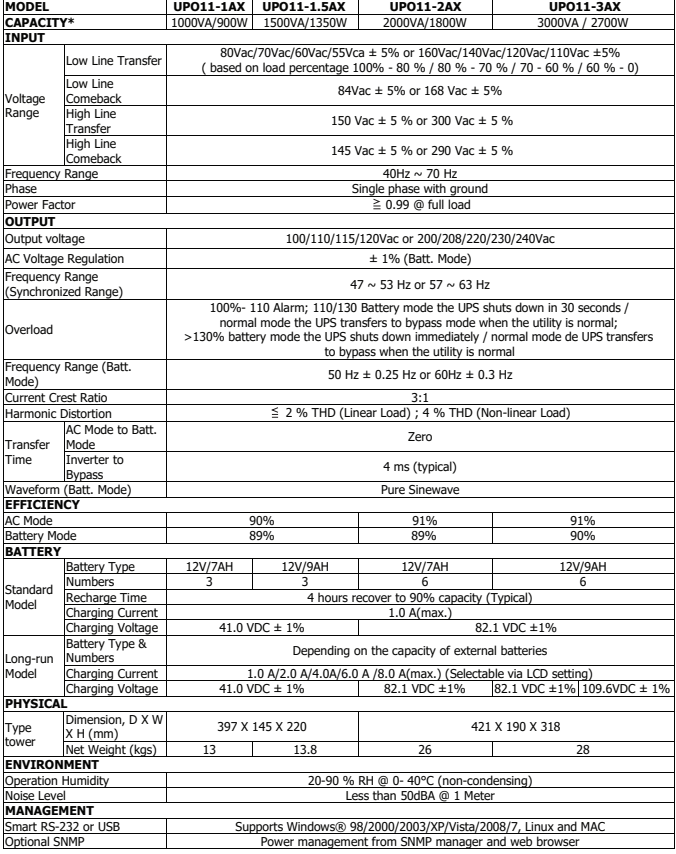

\* Derate capacity to 60% of capacity in Frequency converter mode and to 80% when the output voltage is adjusted to 100Vac, 200Vac or 208Vac.

\*\* Product specifications are subject to change without further notice.

**Enter this link to register your product.**

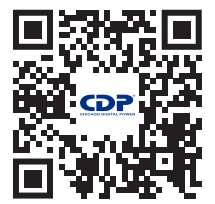

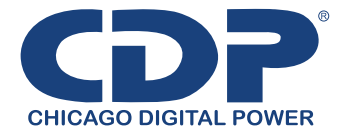

**Bolivia:** 800-100156 **Colombia:** 01800-5181617 **Costa Rica:** 800-435737 **El Salvador:** 800-6773 **Honduras:** 800-25616099 **México:** 001800 514 8611 **Panamá:** 011-00800-2268611 **Perú:** 0800-54674 **República Dominicana:** 1888-7514876 **Venezuela:** 0800-1627485

**www.cdpenergy.com 2005V.21**